#### **Technical Note:**

## Using the Serial to Parallel Converter with the Cirris 500 and 1000LC

27 January, 2000

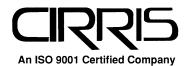

## Technical Note: **Using the Serial to Parallel Converter with the Cirris 500 and 1000LC**27 January, 2000

Copyright 2000 by Cirris Systems Corporation 1991 Parkway Boulevard Salt Lake City, Utah 84119-2026 United States of America

All Rights Reserved

\_\_\_\_\_

Visit our web site at www.cirris.com

# Using the Serial to Parallel Converter

#### Why do you need a converter?

The Cirris 500 and 1000LC cable analyzers are both designed to be connected directly to a serial printer. By using a serial-to-parallel converter, you'll be able to connect your cable analyzer to a parallel printer you may already have.

#### Where to get the converter

We have found that the best place to get your serial-to-parallel converter is Microwarehouse.We'd recommend that you visit their web site at www.microwarehouse.com. There you can order either online or by voice telephone.

#### What converter to get

The information on the converter we recommend is as follows:

Microwarehouse number: DLD1372

• Manufacturer: Market Central

• Manufacturer's part number: 51-00170

Platform: PC

• Price (as of this writing): \$109.99 + Shipping

This converter comes with its own power supply. Be aware that your cable analyzer cannot provide power for the converter. Also, most of the parallel printers we've looked at cannot provide power for the converter. That's why we selected a converter designed to provide its own power.

### What you need to connect the parallel printer

The converter comes with a female DB-25 connector for the serial interface, and a Centronics 36-pin female connector for the parallel interface. To connect your cable analyzer to a parallel printer using the serial-to-parallel converter, you'll need these things:

 A serial cable with a DB-9 male connector on one end, and a DB-25 connector on the other. The serial connections in the cable are shown here:

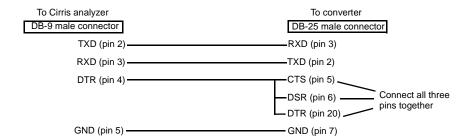

 You'll need a parallel printer cable to connect to your printer. (On some printers with the Centronics interface, you may need to have a male-tofemale Centronics gender changer. We used two cables, and a 25-pin female-to-female connection between them.)

#### How to set up the converter

There are nine switches you'll have to set to configure the converter properly. On this converter, the OFF position is up, and the ON position is down.

| Setting                                            | Switch<br>Positions |
|----------------------------------------------------|---------------------|
| Set the data rate to 9600 baud                     | Switch 1- Down      |
|                                                    | Switch 2- Up        |
|                                                    | Switch 3- Up        |
| Set for 8 data bits, no parity                     | Switch 4- Down      |
|                                                    | Switch 5- Down      |
| Set Self-Test mode to OFF                          | Switch 6- Up        |
| Set the conversion direction to serial-to-parallel | Switch 7- Down      |
| Set the Use RTS for Power to Disabled              | Switch 8- Up        |

The converter also has a DCE/DTE mode switch. Set it for DTE by moving the separate slide switch to the right.

#### Troubleshooting your connections

To verify your connection between the printer and the serial-to-parallel converter, do these things:

- 1. Unplug the converter.
- 2. Set switch 6 to the DOWN position to turn on the Self-Test mode.
- 3. When power is connected to the converter, and with the printer selected (on-line), test data from the converter will be printed by your printer. Printing will continue until you turn the converter off, and all the characters in the printer's print buffer have been printed.
- 4. Set switch 6 to the UP position to turn off the Self-Test mode.

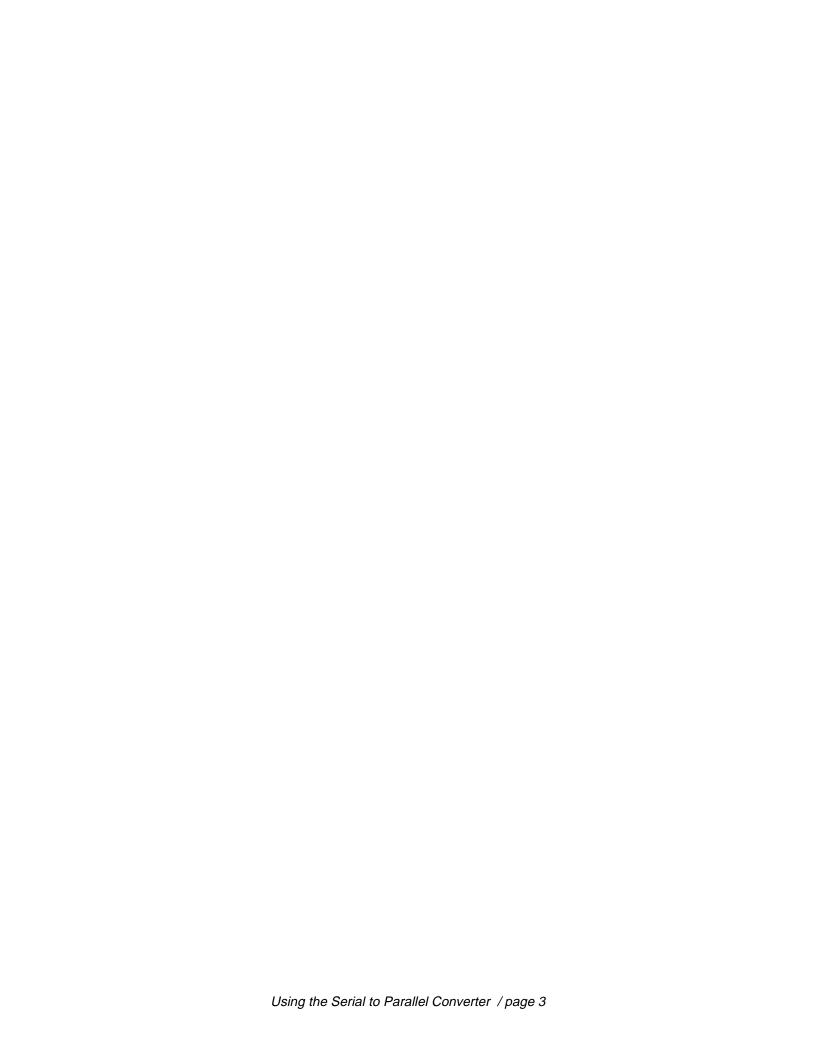